## How to save your photos on the computer!

Open the photos fro[m http://photos.agapeoc.com/](http://photos.agapeoc.com/) It should look like the photo from below.

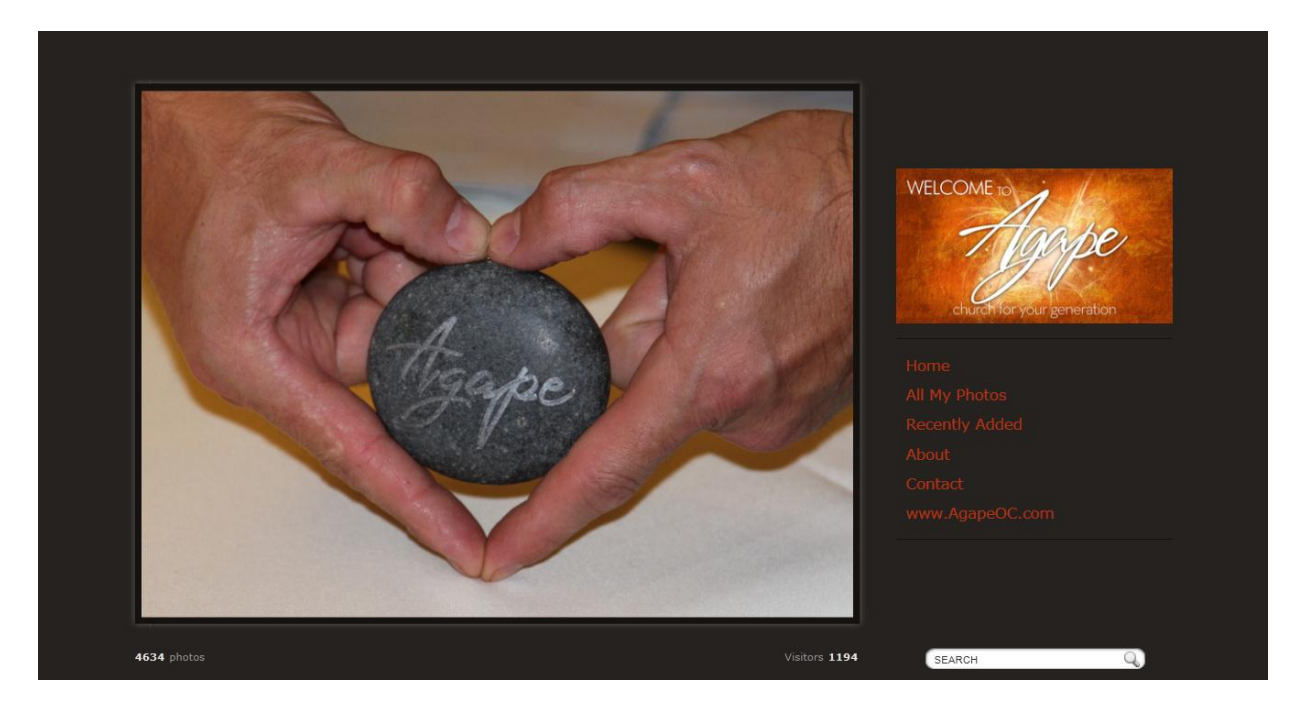

Now click on All My Photos (or on Recently Added).

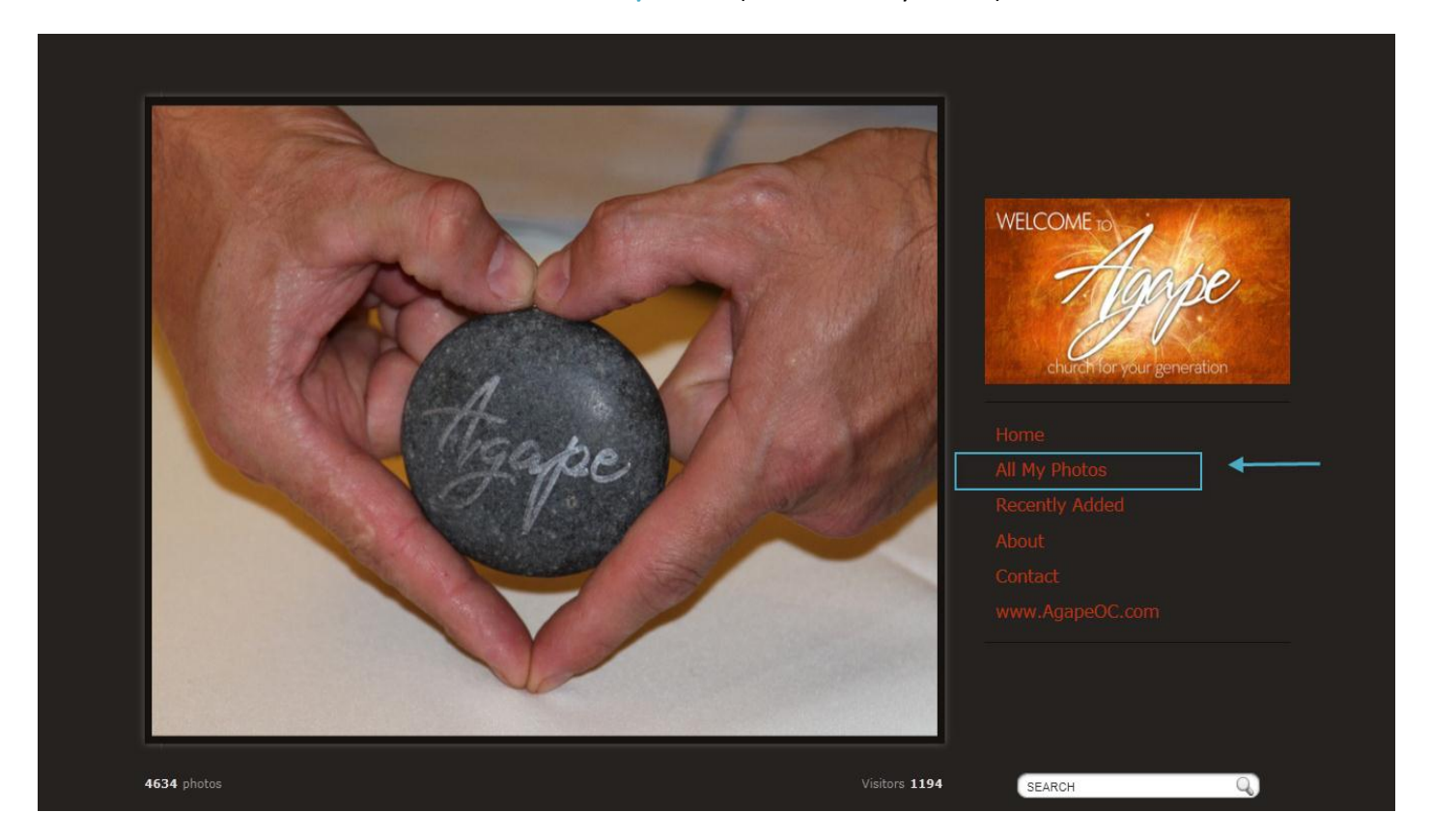

You will be able to see all the folders and albums with the pictures curently stored on the website. For this example I will choose one of the albums to click it (Agape's First Baptism).

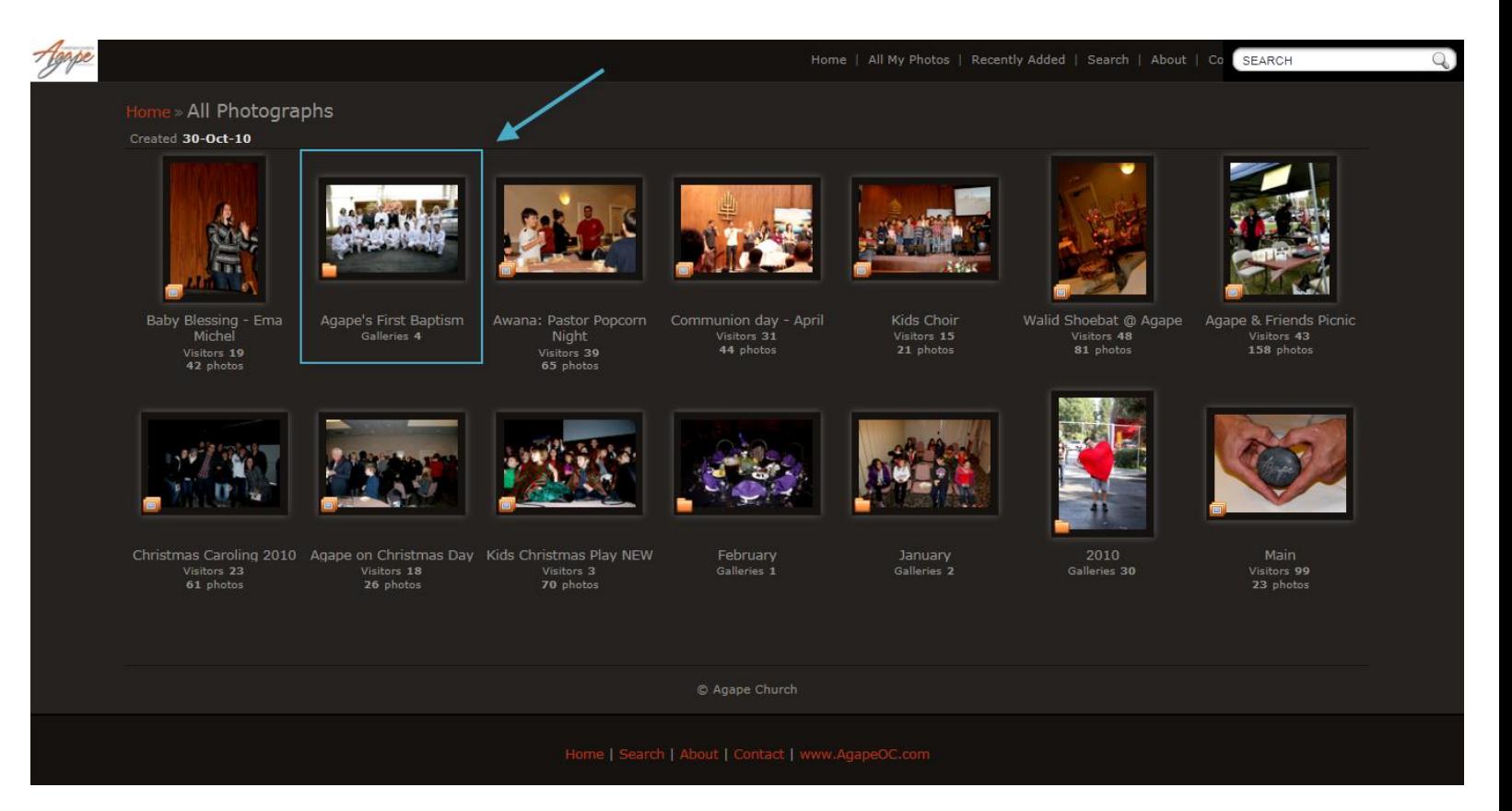

Within the selected album you could see a selection of albums or the photos of the selected album. In my case I have 4 more albums. I will choose the "Agape Baptism Formal Shots"

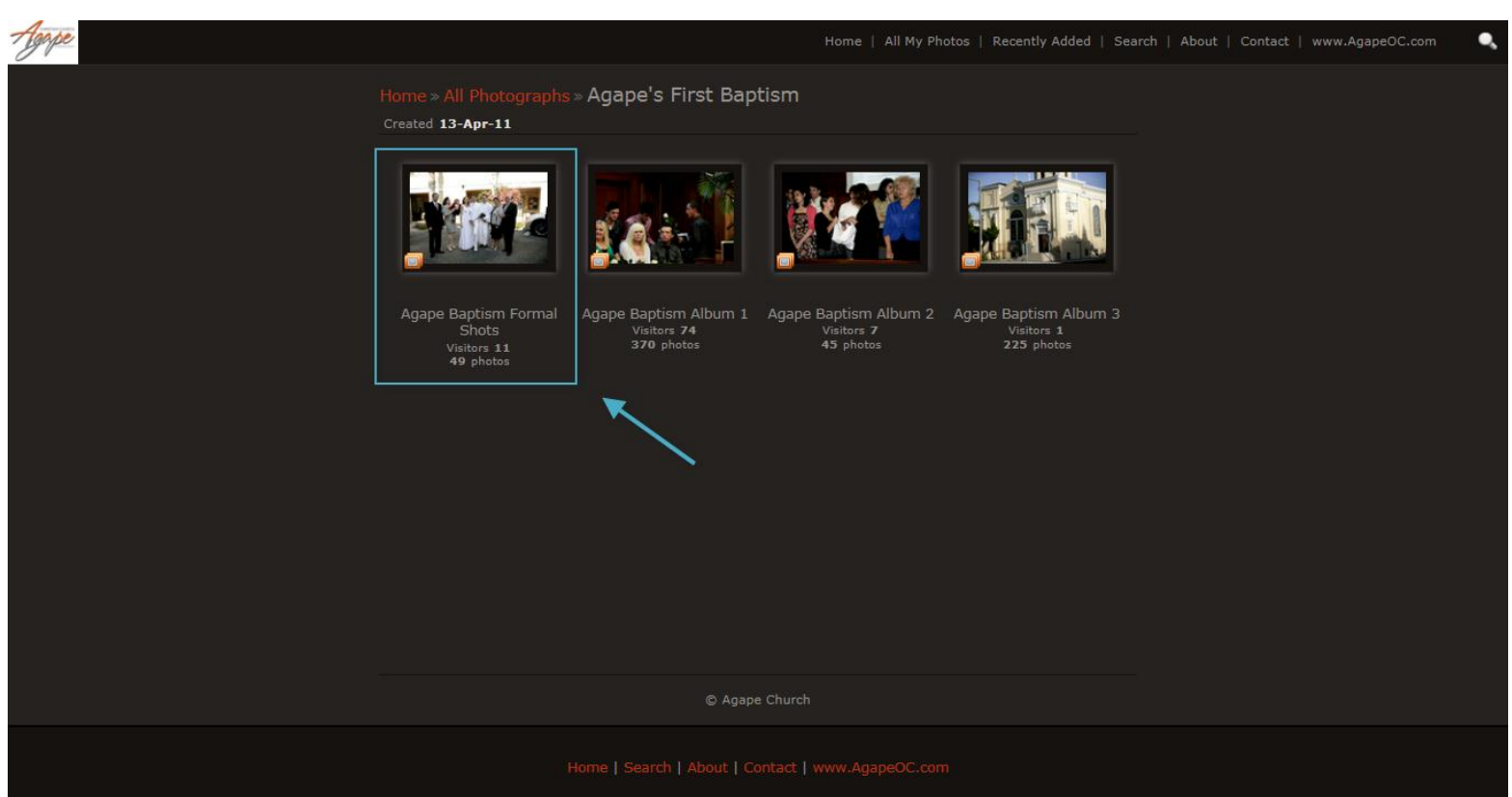

You will be presented with the first 15 photos in that album. You can click on "Show All" at the bottom middle of the screen that will bring up all the photos in that album or just browse one page at a time.

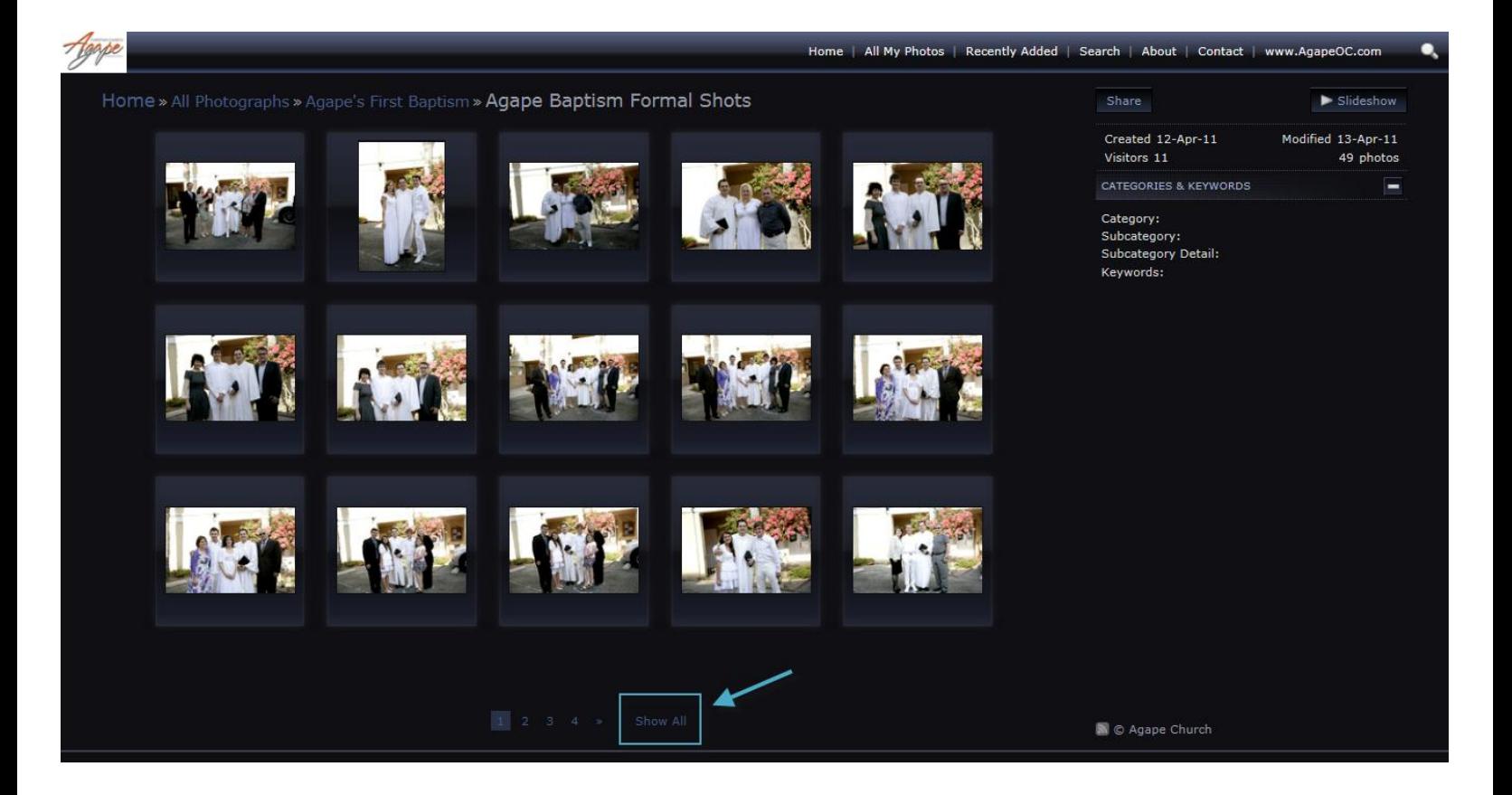

As soon as you go with the mouse over a picture you should see a circle appearing on the left lower corner of the photo that will say "SELECT". That enables you to select a variety of pictures from that album and download them all at once.

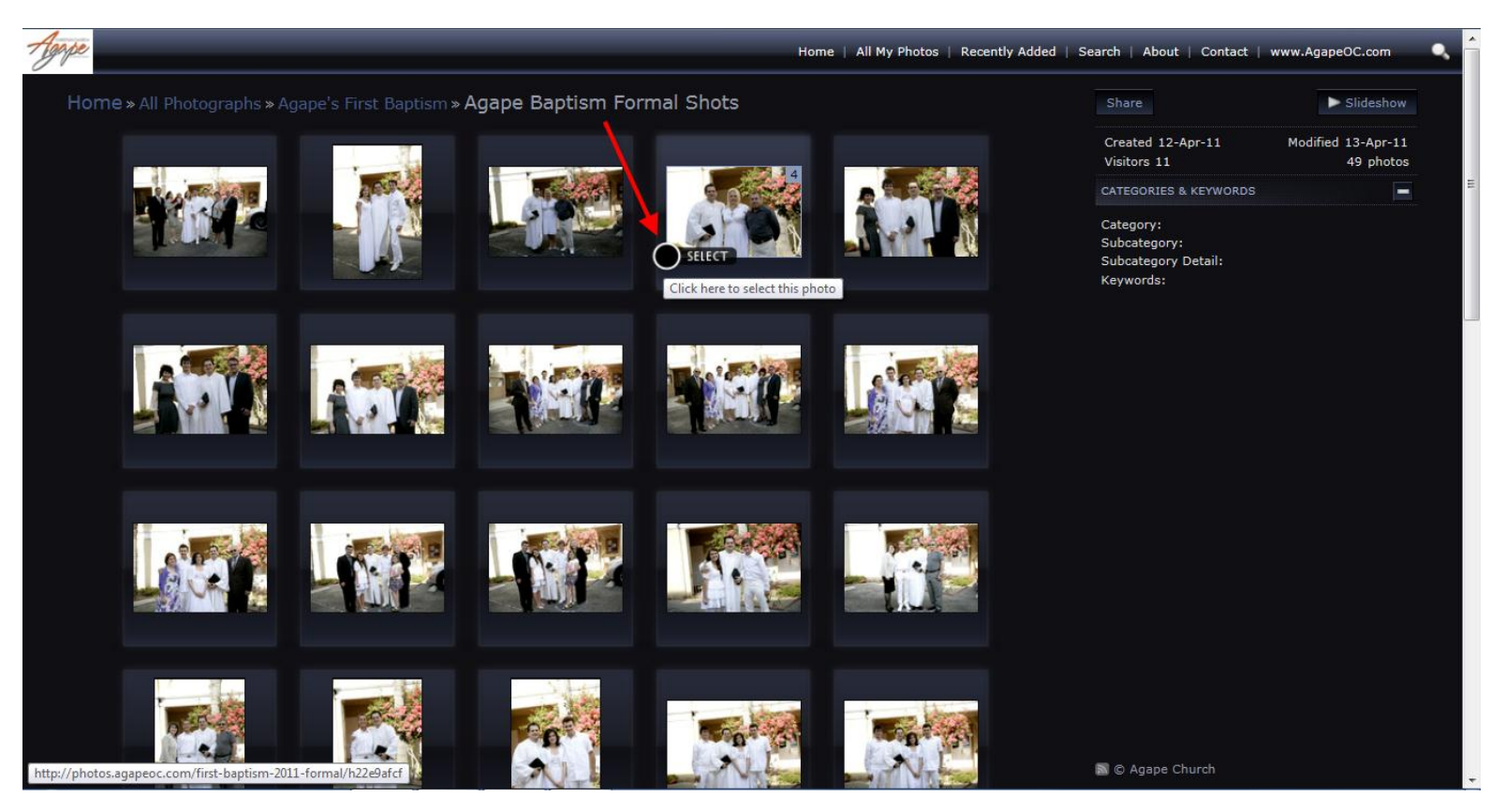

As soon as you **SELECT** a (or more) photo ('s) an option to download the selected photo ('s) will become available on the middle top side of the screen and the selected photo ('s) will have a check mark on them. You can add or remove the selected photo ('s) at will. Also an option to select "All" or "None" the photos in that album will become available.

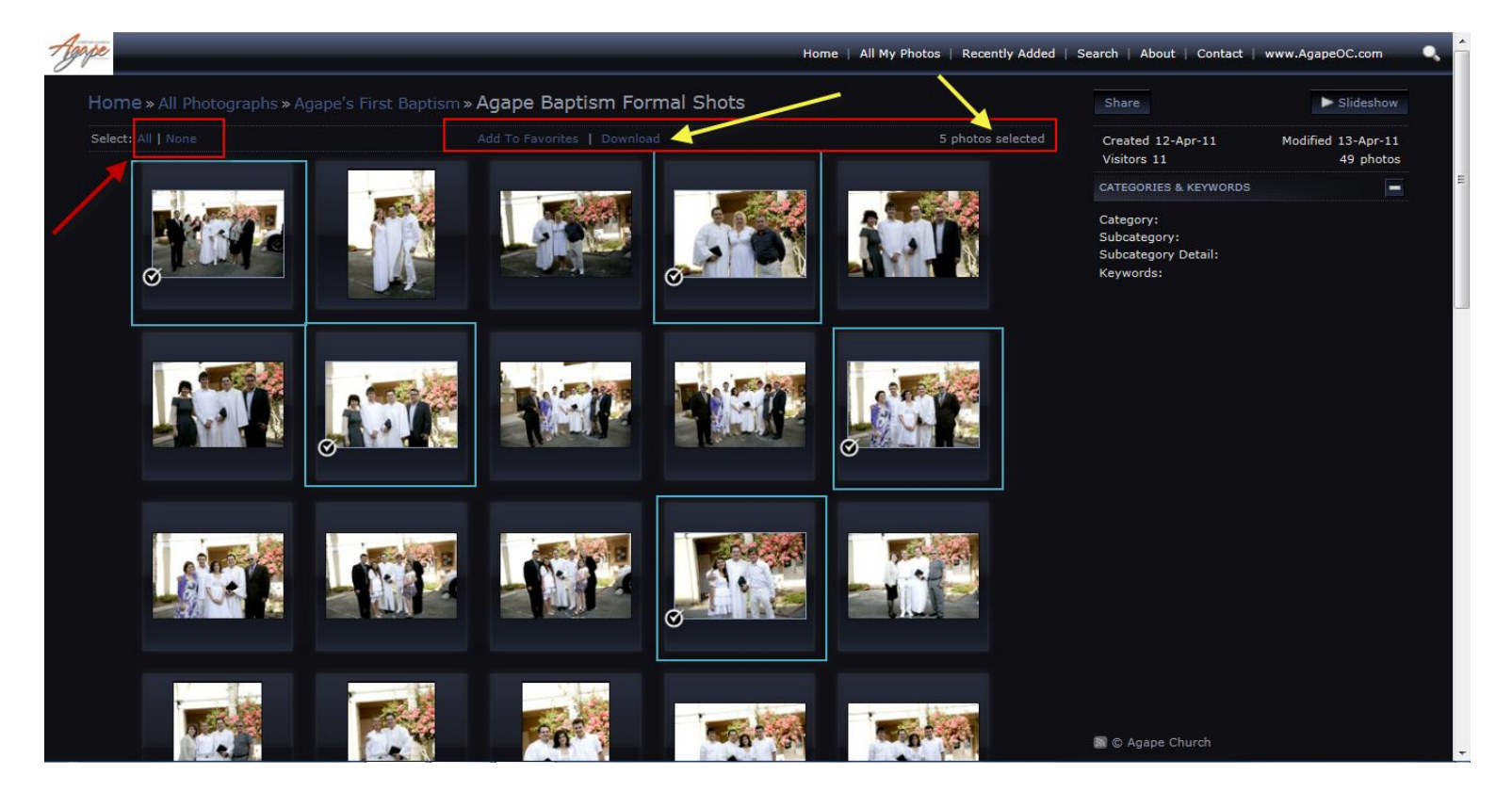

After you are done selecting the photo ('s) that you wish to save on your computer; click on the "Download" link and choose the destination where you want the photo ('s) to be saved at.

As soon as the download is complete you will see an archive (ZIP) with the selected photo ('s) bundled together and should have a

default name as the album where you are getting the picture ('s) from (the image could be example as the image could be

different depending on your installed software or operating system). Just double click the archive to open it (depending on your operating system) and extract the archive to a specific location. After you extracted the photos successfully you can delete the archive file.

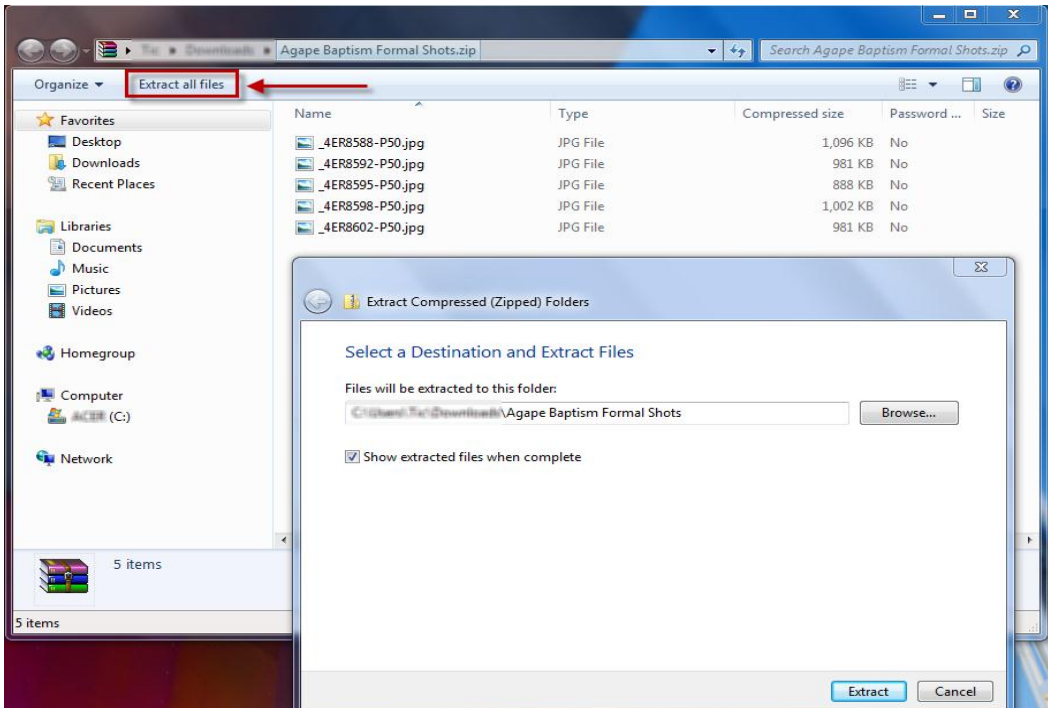

Agape Baptism Formal Shots.zip

Enjoy!